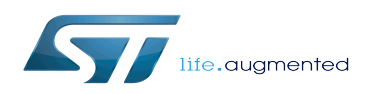

### Contents

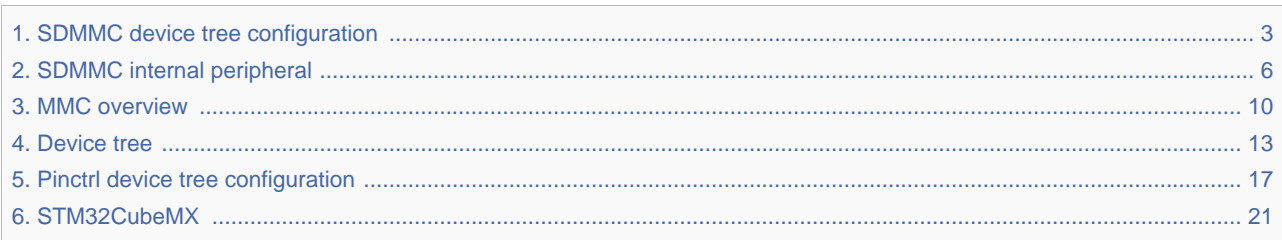

<span id="page-2-0"></span>*Stable: 11.02.2019 - 11:21 / Revision: 21.01.2019 - 13:52*

A [quality version](https://wiki.st.com/stm32mpu/index.php?title=SDMMC_device_tree_configuration&stableid=49805) of this page, [accepted](https://wiki.st.com/stm32mpu/index.php?title=Special:Log&type=review&page=SDMMC_device_tree_configuration) on *11 February 2019*, was based off this revision.

[Template:ArticleMainWriter](https://wiki.st.com/stm32mpu/index.php?title=Template:ArticleMainWriter&action=edit&redlink=1) [Template:ArticleApprovedVersion](https://wiki.st.com/stm32mpu/index.php?title=Template:ArticleApprovedVersion&action=edit&redlink=1)

### **Contents**

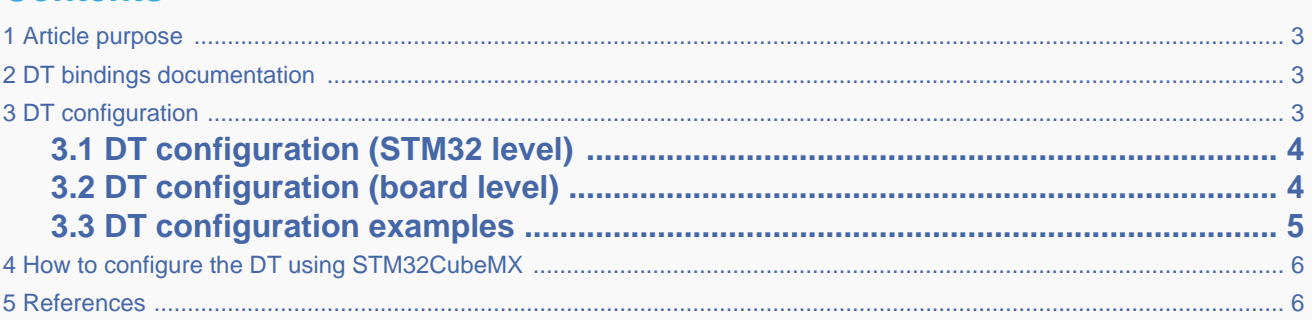

### **1 Article purpose**

<span id="page-2-1"></span>This article explains how to configure the [SDMMC internal peripheral](#page-5-0) when it is assigned to the Linux<sup>®</sup>OS. In that case, it is controlled by the [MMC framework](#page-9-0).

<span id="page-2-2"></span>The configuration is performed using the [device tree](#page-12-0) mechanism that provides a hardware description of the SDMMC peripheral, used by the STM32 SDMMC Linux driver and by the MMC framework.

## **2 DT bindings documentation**

The SDMMC device tree bindings are composed of:

- generic MMC device tree bindings [\[1\]](#page-23-0).
- SDMMC MMC/SD/SDIO interface bindings [\[2\]](#page-23-1).

## **3 DT configuration**

<span id="page-2-3"></span>This hardware description is a combination of the STM32 microprocessor device tree files (.dtsi extension) and board device tree files (.dts extension). See the [Device tree](#page-12-0) for an explanation of the device tree file split.

STM32CubeMX can be used to generate the board device tree. Refer to [How to configure the DT using STM32CubeMX](#page-5-1) for more details.

## **3.1 DT configuration (STM32 level)**

<span id="page-3-0"></span>The SDMMC peripheral node is located in  $stm32mp157c.$ dtsi $[3]$  file.

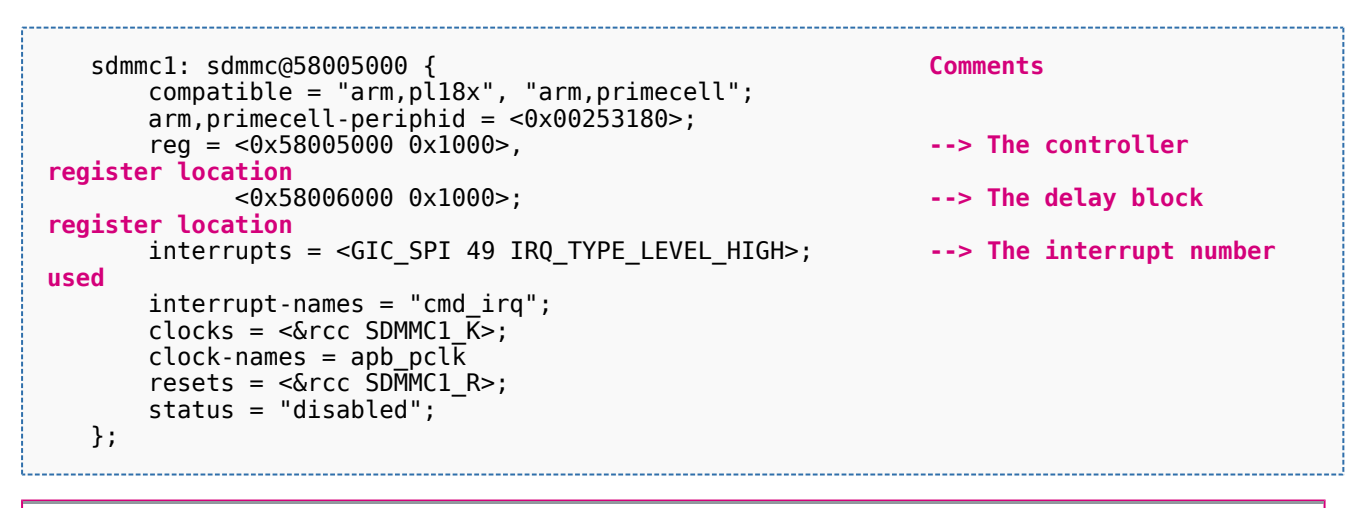

This device tree part is related to STM32 microprocessors. It should be kept as is, without being modified by the end-user.

## **3.2 DT configuration (board level)**

<span id="page-3-1"></span>The SDMMC peripheral may connect to one SD card, one e•MMC™ device or one SDIO card.

```
 &sdmmc1{ Comments 
      pinctrl-names = "default", "opendrain", "sleep"; --> For pinctrl 
configuration, please refer to Pinctrl device tree configuration
 pinctrl-0 = <&sdmmc1_b4_pins_a &sdmmc1_dir_pins_a>;
 pinctrl-1 = <&sdmmc1_b4_od_pins_a &sdmmc1_dir_pins_a>;
      pinctrl-2 = <&sdmmc1_b4_sleep_pins_a &sdmmc1_dir_sleep_pins_a>;
      st,neg-edge; --> Generate data and 
command on sdmmc clock falling edge
      st,sig-dir; --> Allow to select 
direction polarity of an external transceiver
      st,use-ckin; --> Use sdmmc_ckin pin 
from an external transceiver to sample the receive data
      bus-width = <4>; --> Number of data lines, 
can be 1, 4 or 8
      vmmc-supply = <&vdd_sd>; --> Supply node for 
card's power
      vqmmc-supply = <&sd_switch>; --> Supply node for IO
line power
      status = "okay"; --> Enable the node
   };
```
Below optional properties have to be used when an external transceiver is connected:

st,sig-dir: This property allows to select external transceiver direction signals polarity. When this property is set, the voltage transceiver IOs are driven as output when the direction signals are high. Without setting this property, the voltage transceiver IOs are driven as output when the direction signals are low.

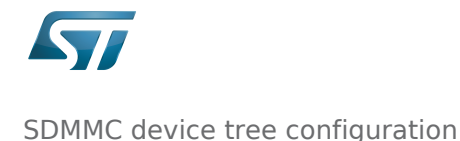

st,use-ckin: By setting this property, the sdmmc\_ckin pin from an external transceiver is used to sample the receive data.

### **3.3 DT configuration examples**

<span id="page-4-0"></span>Below example shows how to configure the SDMMC when an  $e$ •MMC™ is connected with 8 data lines  $^{[4]}$  $^{[4]}$  $^{[4]}$ .

```
 &sdmmc2{ Comments 
 pinctrl-names = "default", "opendrain", "sleep"; 
 pinctrl-0 = <&sdmmc2_b4_pins_a &sdmmc2_dir_pins_a>;
       pinctr1 - 1 = <math>\&</math>sdmmc2_b4_ophs_a <math>\&</math>sdmmc2_dir_pins_a pinctrl-2 = <&sdmmc2_b4_sleep_pins_a &sdmmc2_dir_sleep_pins_a>; 
        non-removable; --> Non-removable slot, 
assume always present
                                                              no-sd; --> Avoid to send SD 
command during initialization
                                                              no-sdio; --> Avoid to send SDIO 
command during initialization
        st,neg-edge; 
       bus-width = <8>;
        vmmc-supply = <&v3v3>; 
      vqmmc-supply = <\&vdd>;<br>mmc-ddr-3 3v;
                                                             mmc-ddr-3_3v; --> Host supports e•MMC™ D
DR 3.3V 
       status = "okay"; 
    };
```
Below example shows how to configure the SDMMC to SD card (4 data lines) with an external transceiver  $^{[4]}$  $^{[4]}$  $^{[4]}$ .

```
 &sdmmc1{ Comments 
 pinctrl-names = "default", "opendrain", "sleep"; 
 pinctrl-0 = <&sdmmc1_b4_pins_a &sdmmc1_dir_pins_a>;
       pinctr1-1 = <\&</math>sdmmc1_b4_ond_pins_a <math>\&</math>sdmmc1_dir_pins_a<math>z</math>;pinctrl-2 = <&sdmmc1_b4_sleep_pins_a &sdmmc1_dir_sleep_pins_a>;<br>broken-cd;<br>pinctrl-2 = <&sdmmc1_b4_sleep_pins_a &sdmmc1_dir_sleep_pins_a>;
                                                                  broken-cd; --> use polling mode for 
card detection
        st,neg-edge;
        st,sig-dir;
        st,use-ckin; 
       bus-width = <4>;
        sd-uhs-sdr12; --> sd modes supported [1]
        sd-uhs-sdr25;
        sd-uhs-sdr50;
        sd-uhs-ddr50;
        sd-uhs-sdr104;
 vmmc-supply = <&vdd_sd>; 
 vqmmc-supply = <&sd_switch>; 
        status = "okay"; 
    };
```
# **4 How to configure the DT using STM32CubeMX**

<span id="page-5-1"></span>The [STM32CubeMX](#page-20-0) tool can be used to configure the STM32MPU device and get the corresponding [platform configuration](#page-12-0)  [device tree](#page-12-0) files.

The STM32CubeMX may not support all the properties described in the above [DT bindings documentation](#page-2-2) paragraph. If so, the tool inserts user sections in the generated device tree. These sections can then be edited to add some properties and they are preserved from one generation to another. Refer to [STM32CubeMX](#page-20-0) user manual for further information.

## **5 References**

#### <span id="page-5-2"></span>Please refer to the following links for additional information:

- [1.0](#page-21-0)[1.1](#page-23-4) [Documentation/devicetree/bindings/mmc/mmc.txt](https://github.com/STMicroelectronics/linux/blob/v5.4-stm32mp/Documentation/devicetree/bindings/mmc/mmc.txt)
- $\bullet$ [Documentation/devicetree/bindings/mmc/mmci.txt](https://github.com/STMicroelectronics/linux/blob/v5.4-stm32mp/Documentation/devicetree/bindings/mmc/mmci.txt)
- [arch/arm/boot/dts/stm32mp157c.dtsi](https://github.com/STMicroelectronics/linux/blob/v5.4-stm32mp/arch/arm/boot/dts/stm32mp157c.dtsi)
- [4.0](#page-22-0)[4.1](#page-22-1) [arch/arm/boot/dts/stm32mp157c-ed1.dts](https://github.com/STMicroelectronics/linux/blob/v5.4-stm32mp/arch/arm/boot/dts/stm32mp157c-ed1.dts)

Operating System

MultimediaCard

Device Tree

Secure digital

Generic Interrupt Controller

Serial Peripheral Interface

SD memory card (<https://www.sdcard.org>)

SDIO is an SD-size card with extended input/output functions

input/output

<span id="page-5-0"></span>Doubledata rate (memory domain)

### SDMMC device tree configuration

*Stable: 14.05.2020 - 07:13 / Revision: 14.05.2020 - 07:12*

[Template:ArticleMainWriter](https://wiki.st.com/stm32mpu/index.php?title=Template:ArticleMainWriter&action=edit&redlink=1) [Template:ArticleApprovedVersion](https://wiki.st.com/stm32mpu/index.php?title=Template:ArticleApprovedVersion&action=edit&redlink=1)

### **Contents**

1 [Article purpose .................................................................................................................................................................... 7](#page-6-0)

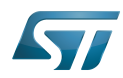

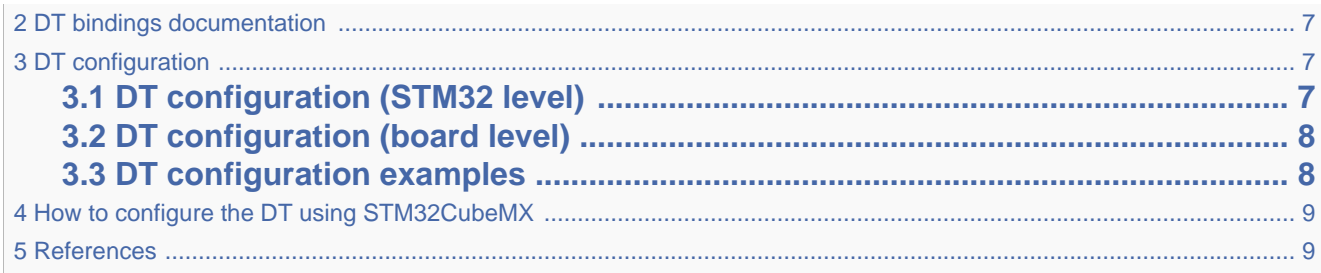

## **1 Article purpose**

<span id="page-6-0"></span>This article explains how to configure the [SDMMC internal peripheral](#page-5-0) when it is assigned to the Linux<sup>®</sup>OS. In that case, it is controlled by the [MMC framework](#page-9-0).

<span id="page-6-1"></span>The configuration is performed using the [device tree](#page-12-0) mechanism that provides a hardware description of the SDMMC peripheral, used by the STM32 SDMMC Linux driver and by the MMC framework.

## **2 DT bindings documentation**

The SDMMC device tree bindings are composed of:

- generic MMC device tree bindings [\[1\]](#page-23-0).
- SDMMC MMC/SD/SDIO interface bindings [\[2\]](#page-23-1).

### **3 DT configuration**

<span id="page-6-2"></span>This hardware description is a combination of the STM32 microprocessor device tree files (.dtsi extension) and board device tree files (.dts extension). See the [Device tree](#page-12-0) for an explanation of the device tree file split.

STM32CubeMX can be used to generate the board device tree. Refer to [How to configure the DT using STM32CubeMX](#page-8-0) for more details.

### **3.1 DT configuration (STM32 level)**

<span id="page-6-3"></span>The SDMMC peripheral node is located in  $stm32mp157c.$ dtsi $^{[3]}$  $^{[3]}$  $^{[3]}$  file.

**used**

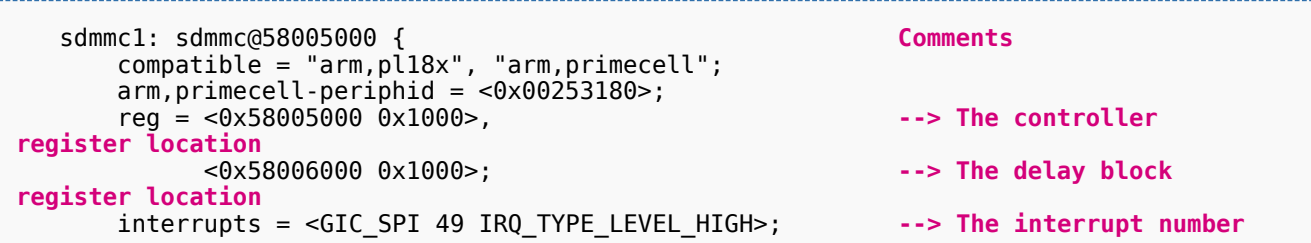

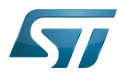

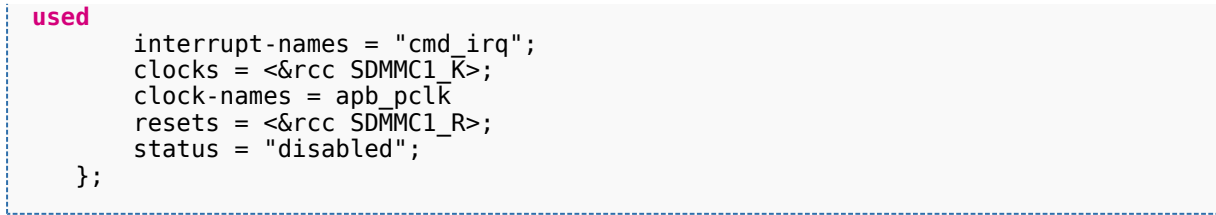

This device tree part is related to STM32 microprocessors. It should be kept as is, without being modified by the end-user.

### **3.2 DT configuration (board level)**

<span id="page-7-0"></span>The SDMMC peripheral may connect to one SD card, one e•MMC™ device or one SDIO card.

```
 &sdmmc1{ Comments 
 pinctrl-names = "default", "opendrain", "sleep"; --> For pinctrl 
configuration, please refer to Pinctrl device tree configuration
       pinctrl-0 = <&sdmmc1_b4_pins_a &sdmmc1_dir_pins_a>;
       pinctrl-1 = <&sdmmc1_b4_od_pins_a &sdmmc1_dir_pins_a>;
      pinctr1-2 = <\&sdmmc1_b4_s ideep_pins_a \&sdmmc1_dir_sleep_pins_a>;
       st,neg-edge; --> Generate data and 
command on sdmmc clock falling edge
                                                      st,sig-dir; --> Allow to select 
direction polarity of an external transceiver
       st,use-ckin; --> Use sdmmc_ckin pin 
from an external transceiver to sample the receive data
                                                      bus-width = <4>; --> Number of data lines, 
can be 1, 4 or 8
       vmmc-supply = <&vdd_sd>; --> Supply node for 
card's power
       vqmmc-supply = <&sd_switch>; --> Supply node for IO
line power<br>status = "okay";
                                                      status = "okay"; --> Enable the node
   };
```
Below optional properties have to be used when an external transceiver is connected:

- st,sig-dir: This property allows to select external transceiver direction signals polarity. When this property is set, the voltage transceiver IOs are driven as output when the direction signals are high. Without setting this property, the voltage transceiver IOs are driven as output when the direction signals are low.
- st,use-ckin: By setting this property, the sdmmc\_ckin pin from an external transceiver is used to sample the receive data.

### **3.3 DT configuration examples**

<span id="page-7-1"></span>Below example shows how to configure the SDMMC when an  $e$ •MMC™ is connected with 8 data lines <sup>[\[4\]](#page-23-3)</sup>.

```
 &sdmmc2{ Comments 
 pinctrl-names = "default", "opendrain", "sleep"; 
 pinctrl-0 = <&sdmmc2_b4_pins_a &sdmmc2_dir_pins_a>;
 pinctrl-1 = <&sdmmc2_b4_od_pins_a &sdmmc2_dir_pins_a>;
      pinctrl-2 = <&sdmmc2_b4_sleep_pins_a &sdmmc2_dir_sleep_pins_a>; 
      non-removable; --> Non-removable slot,
```
**assume always present**

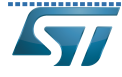

```
assume always present
        no-sd; --> Avoid to send SD 
command during initialization
                                                                no-sdio; --> Avoid to send SDIO 
command during initialization
        st,neg-edge; 
       bus-width = <8>;
       vmmc-supply = <&v3v3>;
       vqmmc-supply = <6vdd>;<br>mmc-ddr-3_3v;
                                                                mmc-ddr-3_3v; --> Host supports e•MMC™ D
DR 3.3V 
        status = "okay"; 
    };
```
Below example shows how to configure the SDMMC to SD card (4 data lines) with an external transceiver  $^{[4]}$  $^{[4]}$  $^{[4]}$ .

```
 &sdmmc1{ Comments 
      pinctrl-names = "default", "opendrain", "sleep"; 
     pinctrl-0 = < &sdmmc1 b4 pins a &sdmmc1 dir pins a>;
      pinctr1-1 = <math>\&</math>sdmmc1_b4_opins_a % \sdmmc1_dir_pins_a; pinctrl-2 = <&sdmmc1_b4_sleep_pins_a &sdmmc1_dir_sleep_pins_a>; 
      broken-cd; --> use polling mode for 
card detection
      st,neg-edge;
      st,sig-dir;
       st,use-ckin; 
     bus-width = <4>:
      sd-uhs-sdr12; --> sd modes supported [1]
      sd-uhs-sdr25;
      sd-uhs-sdr50;
      sd-uhs-ddr50;
      sd-uhs-sdr104;
      vmmc-supply = <&vdd_sd>; 
 vqmmc-supply = <&sd_switch>; 
 status = "okay"; 
   };
```
# **4 How to configure the DT using STM32CubeMX**

<span id="page-8-0"></span>The [STM32CubeMX](#page-20-0) tool can be used to configure the STM32MPU device and get the corresponding [platform configuration](#page-12-0)  [device tree](#page-12-0) files.

The STM32CubeMX may not support all the properties described in the above [DT bindings documentation](#page-6-1) paragraph. If so, the tool inserts user sections in the generated device tree. These sections can then be edited to add some properties and they are preserved from one generation to another. Refer to [STM32CubeMX](#page-20-0) user manual for further information.

### **5 References**

<span id="page-8-1"></span>Please refer to the following links for additional information:

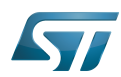

- [1.0](#page-21-0)[1.1](#page-23-4) [Documentation/devicetree/bindings/mmc/mmc.txt](https://github.com/STMicroelectronics/linux/blob/v5.4-stm32mp/Documentation/devicetree/bindings/mmc/mmc.txt)  $\bullet$
- [Documentation/devicetree/bindings/mmc/mmci.txt](https://github.com/STMicroelectronics/linux/blob/v5.4-stm32mp/Documentation/devicetree/bindings/mmc/mmci.txt)
- [arch/arm/boot/dts/stm32mp157c.dtsi](https://github.com/STMicroelectronics/linux/blob/v5.4-stm32mp/arch/arm/boot/dts/stm32mp157c.dtsi)
- [4.0](#page-22-0)[4.1](#page-22-1) [arch/arm/boot/dts/stm32mp157c-ed1.dts](https://github.com/STMicroelectronics/linux/blob/v5.4-stm32mp/arch/arm/boot/dts/stm32mp157c-ed1.dts)  $\bullet$

#### Operating System

MultimediaCard

Device Tree

Secure digital

Generic Interrupt Controller

Serial Peripheral Interface

SD memory card (<https://www.sdcard.org>)

SDIO is an SD-size card with extended input/output functions

input/output

<span id="page-9-0"></span>Doubledata rate (memory domain)

### SDMMC device tree configuration

*Stable: 14.05.2020 - 09:26 / Revision: 14.05.2020 - 09:25*

### [Template:ArticleMainWriter](https://wiki.st.com/stm32mpu/index.php?title=Template:ArticleMainWriter&action=edit&redlink=1) [Template:ArticleApprovedVersion](https://wiki.st.com/stm32mpu/index.php?title=Template:ArticleApprovedVersion&action=edit&redlink=1)

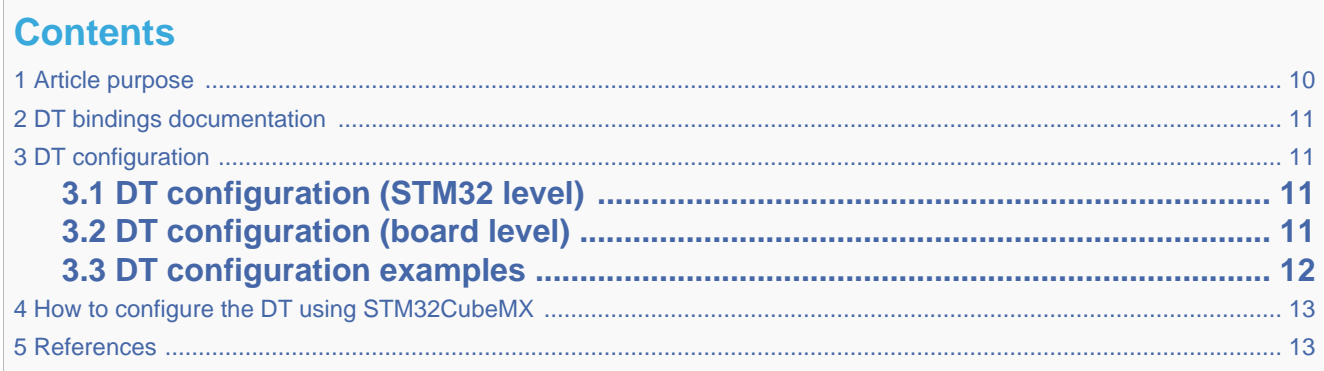

## **1 Article purpose**

<span id="page-9-1"></span>This article explains how to configure the [SDMMC internal peripheral](#page-5-0) when it is assigned to the Linux<sup>®</sup>OS. In that case, it is controlled by the [MMC framework](#page-9-0).

The configuration is performed using the [device tree](#page-12-0) mechanism that provides a hardware description of the SDMMC peripheral, used by the STM32 SDMMC Linux driver and by the MMC framework.

# **2 DT bindings documentation**

<span id="page-10-0"></span>The SDMMC device tree bindings are composed of:

- generic MMC device tree bindings <sup>[\[1\]](#page-23-0)</sup>.
- SDMMC MMC/SD/SDIO interface bindings [\[2\]](#page-23-1).

# **3 DT configuration**

<span id="page-10-1"></span>This hardware description is a combination of the STM32 microprocessor device tree files (.dtsi extension) and board device tree files (.dts extension). See the [Device tree](#page-12-0) for an explanation of the device tree file split.

STM32CubeMX can be used to generate the board device tree. Refer to [How to configure the DT using STM32CubeMX](#page-12-1) for more details.

## **3.1 DT configuration (STM32 level)**

<span id="page-10-2"></span>The SDMMC peripheral node is located in  $stm32mp157c.$ dtsi $^{[3]}$  $^{[3]}$  $^{[3]}$  file.

```
 sdmmc1: sdmmc@58005000 { Comments
 compatible = "arm,pl18x", "arm,primecell";
 arm,primecell-periphid = <0x00253180>;
       reg = <0x58005000 0x1000>, --> The controller 
register location
            <0x58006000 0x1000>; --> The delay block 
register location
       interrupts = <GIC_SPI 49 IRQ_TYPE_LEVEL_HIGH>; --> The interrupt number 
used
      interrupt-names = "cmd irq";clocks = < & rcc SDMMC1 \overline{K}>;
      clock-names = apb pcl\overline{k}resets = <\&rcc SDMMC1_R>;
       status = "disabled";
   };
```
This device tree part is related to STM32 microprocessors. It should be kept as is, without being modified by the end-user.

### **3.2 DT configuration (board level)**

<span id="page-10-3"></span>The SDMMC peripheral may connect to one SD card, one e•MMC™ device or one SDIO card.

pinctrl-2  $=$   $\frac{1}{2}$   $\frac{1}{2}$   $\frac{1}{2$ 

```
 &sdmmc1{ Comments 
 pinctrl-names = "default", "opendrain", "sleep"; --> For pinctrl 
configuration, please refer to Pinctrl device tree configuration
      pinctr1-0 = <math>\&</math>sdmmc1_b4 pins a <math>\&</math>sdmmc1 dir pins a&gt;;pinctrl-1 = \leqSdmmc1_b4_od pins a &sdmmc1_dir pins a>;
```
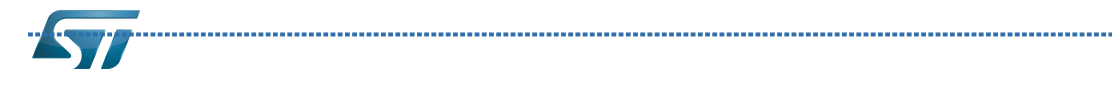

st,sig-dir;

```
 pinctrl-2 = <&sdmmc1_b4_sleep_pins_a &sdmmc1_dir_sleep_pins_a>;
       st,neg-edge; --> Generate data and 
command on sdmmc clock falling edge
                                                           st,sig-dir; --> Allow to select 
direction polarity of an external transceiver
                                                          --> Use sdmmc ckin pin
from an external transceiver to sample the receive data
                                                           bus-width = <4>; --> Number of data lines, 
can be 1, 4 or 8
       vmmc-supply = <&vdd_sd>; --> Supply node for 
card's power
       vqmmc-supply = <&sd_switch>; --> Supply node for IO
line power<br>status = "okay";
                                                           status = "okay"; --> Enable the node
   };
```
Below optional properties have to be used when an external transceiver is connected:

- st,sig-dir: This property allows to select external transceiver direction signals polarity. When this property is set, the voltage transceiver IOs are driven as output when the direction signals are high. Without setting this property, the voltage transceiver IOs are driven as output when the direction signals are low.
- st,use-ckin: By setting this property, the sdmmc\_ckin pin from an external transceiver is used to sample the receive data.

### **3.3 DT configuration examples**

<span id="page-11-0"></span>Below example shows how to configure the SDMMC when an  $e$ •MMC™ is connected with 8 data lines  $^{[4]}$  $^{[4]}$  $^{[4]}$ .

```
 &sdmmc2{ Comments 
 pinctrl-names = "default", "opendrain", "sleep"; 
       pinctrl-0 = <&sdmmc2 b4 pins a &sdmmc2 dir pins a>;
       pinctr1-1 = <math>\&</math>sdmmc2_b4_ophi<sub>pins_a</sub> <math>\&</math>sdmmc2_dir_pins_a<math>></math>;pinctrl-2 = \lllsdmmc2 b4 sleep pins a &sdmmc2 dir sleep pins a>;
        non-removable; --> Non-removable slot, 
assume always present
                                                             no-sd; --> Avoid to send SD 
command during initialization
       no-sdio; --> Avoid to send SDIO 
command during initialization
        st,neg-edge; 
       bus-width = <8>;
       vmmc-supply = <&v3v3>;
      vqmmc-supply = \langle \delta vdd \rangle;<br>mmc-ddr-3 3v; mmc-ddr-3_3v; --> Host supports e•MMC™ D
DR 3.3V 
       status = "okay"; 
    };
```
Below example shows how to configure the SDMMC to SD card (4 data lines) with an external transceiver  $^{[4]}$  $^{[4]}$  $^{[4]}$ .

```
 &sdmmc1{ Comments 
       pinctrl-names = "default", "opendrain", "sleep"; 
      pinctrl-0 = < &sdmmc1 b4 pins a &sdmmc1 dir pins a>;
      pinctr1-1 = <math>\&</math>sdmmc1-b4-od-pins_a <math>\&</math>sdmmc1 dir-pins_a>;pinctr1-2 = <math>\&</math>sdmmc1-b4-sleep-pins a <math>\&</math>sdmmc1 dir-sleep-pins_a<math>\&</math>; broken-cd; --> use polling mode for 
card detection
       st,neg-edge;
```
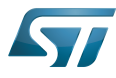

<span id="page-12-1"></span>};

SDMMC device tree configuration

```
 st,sig-dir;
      st,use-ckin; 
     bus-width = <4>;
      sd-uhs-sdr12; --> sd modes supported [1]
      sd-uhs-sdr25;
 sd-uhs-sdr50;
 sd-uhs-ddr50;
      sd-uhs-sdr104;
     vmmc-supply = < &vdd sd>;
 vqmmc-supply = <&sd_switch>; 
 status = "okay";
```
# **4 How to configure the DT using STM32CubeMX**

The [STM32CubeMX](#page-20-0) tool can be used to configure the STM32MPU device and get the corresponding [platform configuration](#page-12-0)  [device tree](#page-12-0) files.

The STM32CubeMX may not support all the properties described in the above [DT bindings documentation](#page-10-0) paragraph. If so, the tool inserts user sections in the generated device tree. These sections can then be edited to add some properties and they are preserved from one generation to another. Refer to [STM32CubeMX](#page-20-0) user manual for further information.

### **5 References**

<span id="page-12-2"></span>Please refer to the following links for additional information:

- [1.0](#page-21-0)[1.1](#page-23-4) [Documentation/devicetree/bindings/mmc/mmc.txt](https://github.com/STMicroelectronics/linux/blob/v5.4-stm32mp/Documentation/devicetree/bindings/mmc/mmc.txt)  $\bullet$
- [Documentation/devicetree/bindings/mmc/mmci.txt](https://github.com/STMicroelectronics/linux/blob/v5.4-stm32mp/Documentation/devicetree/bindings/mmc/mmci.txt)
- [arch/arm/boot/dts/stm32mp157c.dtsi](https://github.com/STMicroelectronics/linux/blob/v5.4-stm32mp/arch/arm/boot/dts/stm32mp157c.dtsi)
- [4.0](#page-22-0)[4.1](#page-22-1) [arch/arm/boot/dts/stm32mp157c-ed1.dts](https://github.com/STMicroelectronics/linux/blob/v5.4-stm32mp/arch/arm/boot/dts/stm32mp157c-ed1.dts)  $\bullet$

Operating System

MultimediaCard

Device Tree

Secure digital

Generic Interrupt Controller

Serial Peripheral Interface

SD memory card (<https://www.sdcard.org>)

SDIO is an SD-size card with extended input/output functions

input/output

<span id="page-12-0"></span>Doubledata rate (memory domain)

*Stable: 04.02.2020 - 07:47 / Revision: 04.02.2020 - 07:34*

#### [Template:ArticleMainWriter](https://wiki.st.com/stm32mpu/index.php?title=Template:ArticleMainWriter&action=edit&redlink=1) [Template:ArticleApprovedVersion](https://wiki.st.com/stm32mpu/index.php?title=Template:ArticleApprovedVersion&action=edit&redlink=1)

### **Contents**

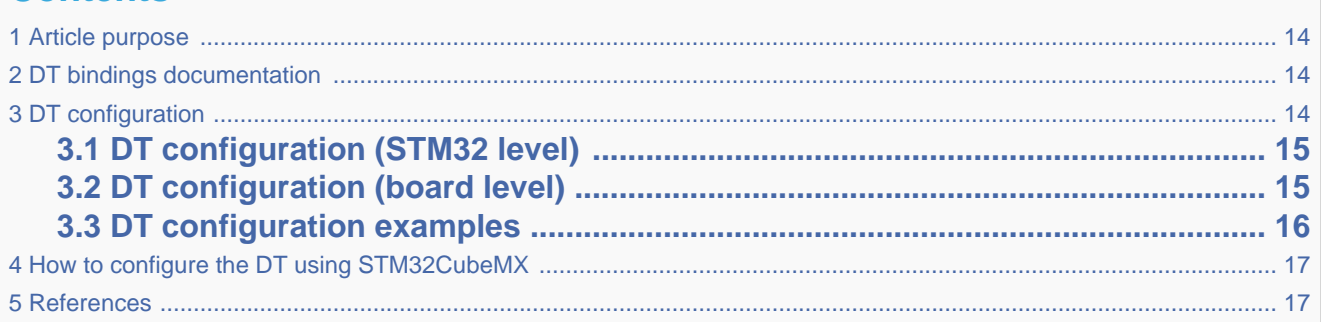

### **1 Article purpose**

<span id="page-13-0"></span>This article explains how to configure the [SDMMC internal peripheral](#page-5-0) when it is assigned to the Linux  $^{\circ}$ OS. In that case, it is controlled by the [MMC framework](#page-9-0).

<span id="page-13-1"></span>The configuration is performed using the [device tree](#page-12-0) mechanism that provides a hardware description of the SDMMC peripheral, used by the STM32 SDMMC Linux driver and by the MMC framework.

## **2 DT bindings documentation**

The SDMMC device tree bindings are composed of:

- generic MMC device tree bindings [\[1\]](#page-23-0).
- SDMMC MMC/SD/SDIO interface bindings [\[2\]](#page-23-1).

## **3 DT configuration**

<span id="page-13-2"></span>This hardware description is a combination of the STM32 microprocessor device tree files (.dtsi extension) and board device tree files (.dts extension). See the [Device tree](#page-12-0) for an explanation of the device tree file split.

STM32CubeMX can be used to generate the board device tree. Refer to [How to configure the DT using STM32CubeMX](#page-16-1) for more details.

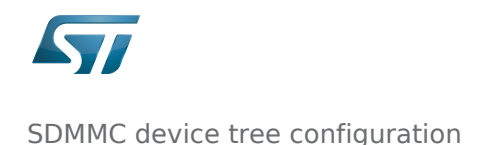

## **3.1 DT configuration (STM32 level)**

<span id="page-14-0"></span>The SDMMC peripheral node is located in  $stm32mp157c.$ dtsi ${}^{[3]}$  ${}^{[3]}$  ${}^{[3]}$  file.

```
 sdmmc1: sdmmc@58005000 { Comments
 compatible = "arm,pl18x", "arm,primecell";
 arm,primecell-periphid = <0x00253180>;
       reg = <0x58005000 0x1000>, --> The controller 
register location<br>:<0x58006000 0x1000>
                                                         \leftarrow > The delay block
register location
       interrupts = <GIC_SPI 49 IRQ_TYPE_LEVEL_HIGH>; --> The interrupt number 
used
       interrupt-names = "cmd_irq";
      clocks = <\& rcc SDMMC1 \overline{K} >;
       clock-names = apb_pclk
      resets = < & rcc SDMMC1 R>;
       status = "disabled";
   };
```
This device tree part is related to STM32 microprocessors. It should be kept as is, without being modified by the end-user.

## **3.2 DT configuration (board level)**

<span id="page-14-1"></span>The SDMMC peripheral may connect to one SD card, one e•MMC™ device or one SDIO card.

```
 &sdmmc1{ Comments 
 pinctrl-names = "default", "opendrain", "sleep"; --> For pinctrl 
configuration, please refer to Pinctrl device tree configuration
 pinctrl-0 = <&sdmmc1_b4_pins_a &sdmmc1_dir_pins_a>;
 pinctrl-1 = <&sdmmc1_b4_od_pins_a &sdmmc1_dir_pins_a>;
      pinctrl-2 = <&sdmmc1_b4_sleep_pins_a &sdmmc1_dir_sleep_pins_a>;<br>st,neg-edge;<br>comer
                                                      step-of- Senerate data and
command on sdmmc clock falling edge
                                                      st,sig-dir; --> Allow to select 
direction polarity of an external transceiver
       st,use-ckin; --> Use sdmmc_ckin pin 
from an external transceiver to sample the receive data
       bus-width = <4>; --> Number of data lines, 
can be 1, 4 or 8
       vmmc-supply = <&vdd_sd>; --> Supply node for 
card's power
       vqmmc-supply = <&sd_switch>; --> Supply node for IO
line power<br>status = "okay";
                                                      status = "okay"; --> Enable the node
   };
```
Below optional properties have to be used when an external transceiver is connected:

- st,sig-dir: This property allows to select external transceiver direction signals polarity. When this property is set, the voltage transceiver IOs are driven as output when the direction signals are high. Without setting this property, the voltage transceiver IOs are driven as output when the direction signals are low.
- st,use-ckin: By setting this property, the sdmmc\_ckin pin from an external transceiver is used to sample the receive data.

## **3.3 DT configuration examples**

<span id="page-15-0"></span>Below example shows how to configure the SDMMC when an  $e \cdot MMC \cdot M$  is connected with 8 data lines  $[4]$ .

```
 &sdmmc2{ Comments 
 pinctrl-names = "default", "opendrain", "sleep"; 
 pinctrl-0 = <&sdmmc2_b4_pins_a &sdmmc2_dir_pins_a>;
      pinctrl-1 = <\&sdmmc2_b4_od_pins_a \&sdmmc2_dir_pins_a;
       pinctrl-2 = <&sdmmc2_b4_sleep_pins_a &sdmmc2_dir_sleep_pins_a>; 
      non-removable; \begin{array}{ccc} - & - & - & - & - & - & - \ \hline \end{array} Non-removable slot,
assume always present
                                                          no-sd; --> Avoid to send SD 
command during initialization
                                                          no-sdio; --> Avoid to send SDIO 
command during initialization
       st,neg-edge; 
      bus-width = <8>;
       vmmc-supply = <&v3v3>; 
      vqmmc-supply = <&vdd>;<br>mmc-ddr-3_3v;
                                                          mmc-ddr-3_3v; --> Host supports e•MMC™ D
DR 3.3V 
       status = "okay"; 
   };
```
Below example shows how to configure the SDMMC to SD card (4 data lines) with an external transceiver  $^{[4]}$  $^{[4]}$  $^{[4]}$ .

```
 &sdmmc1{ Comments 
       pinctrl-names = "default", "opendrain", "sleep"; 
       pinctrl-0 = <&sdmmc1_b4_pins_a &sdmmc1_dir_pins_a>;
      pinctrl-1 = \leqSsdmmc1_b4_od pins a Ssdmmc1_dir_pins_a>;
       pinctrl-2 = <&sdmmc1_b4_sleep_pins_a &sdmmc1_dir_sleep_pins_a>; 
                                                           broken-cd; --> use polling mode for 
card detection
       st,neg-edge;
       st,sig-dir;
       st,use-ckin; 
      bus-width = <4>;
       sd-uhs-sdr12; --> sd modes supported [1]
       sd-uhs-sdr25;
       sd-uhs-sdr50;
       sd-uhs-ddr50;
       sd-uhs-sdr104;
      vmmc-supply = \leq \&vdd sd>;
      vqmmc-supp1y = <\&sdswitch>;
      status = "okay"; };
```
# **4 How to configure the DT using STM32CubeMX**

<span id="page-16-1"></span>The [STM32CubeMX](#page-20-0) tool can be used to configure the STM32MPU device and get the corresponding [platform configuration](#page-12-0)  [device tree](#page-12-0) files.

The STM32CubeMX may not support all the properties described in the above [DT bindings documentation](#page-13-1) paragraph. If so, the tool inserts user sections in the generated device tree. These sections can then be edited to add some properties and they are preserved from one generation to another. Refer to [STM32CubeMX](#page-20-0) user manual for further information.

## **5 References**

#### <span id="page-16-2"></span>Please refer to the following links for additional information:

- [1.0](#page-21-0)[1.1](#page-23-4) [Documentation/devicetree/bindings/mmc/mmc.txt](https://github.com/STMicroelectronics/linux/blob/v5.4-stm32mp/Documentation/devicetree/bindings/mmc/mmc.txt)
- $\bullet$ [Documentation/devicetree/bindings/mmc/mmci.txt](https://github.com/STMicroelectronics/linux/blob/v5.4-stm32mp/Documentation/devicetree/bindings/mmc/mmci.txt)
- [arch/arm/boot/dts/stm32mp157c.dtsi](https://github.com/STMicroelectronics/linux/blob/v5.4-stm32mp/arch/arm/boot/dts/stm32mp157c.dtsi)
- [4.0](#page-22-0)[4.1](#page-22-1) [arch/arm/boot/dts/stm32mp157c-ed1.dts](https://github.com/STMicroelectronics/linux/blob/v5.4-stm32mp/arch/arm/boot/dts/stm32mp157c-ed1.dts)

Operating System

MultimediaCard

Device Tree

Secure digital

Generic Interrupt Controller

Serial Peripheral Interface

SD memory card (<https://www.sdcard.org>)

SDIO is an SD-size card with extended input/output functions

input/output

<span id="page-16-0"></span>Doubledata rate (memory domain)

### SDMMC device tree configuration

*Stable: 11.06.2020 - 09:00 / Revision: 10.06.2020 - 15:35*

[Template:ArticleMainWriter](https://wiki.st.com/stm32mpu/index.php?title=Template:ArticleMainWriter&action=edit&redlink=1) [Template:ArticleApprovedVersion](https://wiki.st.com/stm32mpu/index.php?title=Template:ArticleApprovedVersion&action=edit&redlink=1)

### **Contents**

1 [Article purpose .................................................................................................................................................................. 18](#page-17-0)

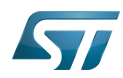

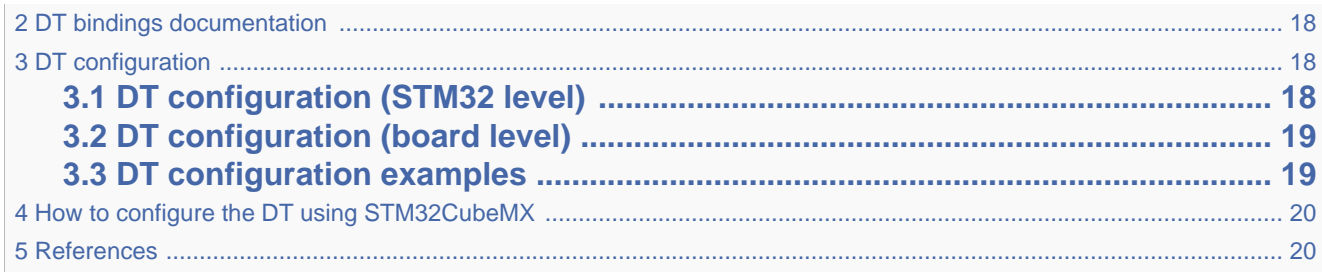

## **1 Article purpose**

<span id="page-17-0"></span>This article explains how to configure the [SDMMC internal peripheral](#page-5-0) when it is assigned to the Linux<sup>®</sup>OS. In that case, it is controlled by the [MMC framework](#page-9-0).

<span id="page-17-1"></span>The configuration is performed using the [device tree](#page-12-0) mechanism that provides a hardware description of the SDMMC peripheral, used by the STM32 SDMMC Linux driver and by the MMC framework.

## **2 DT bindings documentation**

The SDMMC device tree bindings are composed of:

- generic MMC device tree bindings [\[1\]](#page-23-0).
- SDMMC MMC/SD/SDIO interface bindings [\[2\]](#page-23-1).

### **3 DT configuration**

<span id="page-17-2"></span>This hardware description is a combination of the STM32 microprocessor device tree files (.dtsi extension) and board device tree files (.dts extension). See the [Device tree](#page-12-0) for an explanation of the device tree file split.

STM32CubeMX can be used to generate the board device tree. Refer to [How to configure the DT using STM32CubeMX](#page-19-0) for more details.

### **3.1 DT configuration (STM32 level)**

<span id="page-17-3"></span>The SDMMC peripheral node is located in  $stm32mp157c.$ dtsi $^{[3]}$  $^{[3]}$  $^{[3]}$  file.

**used**

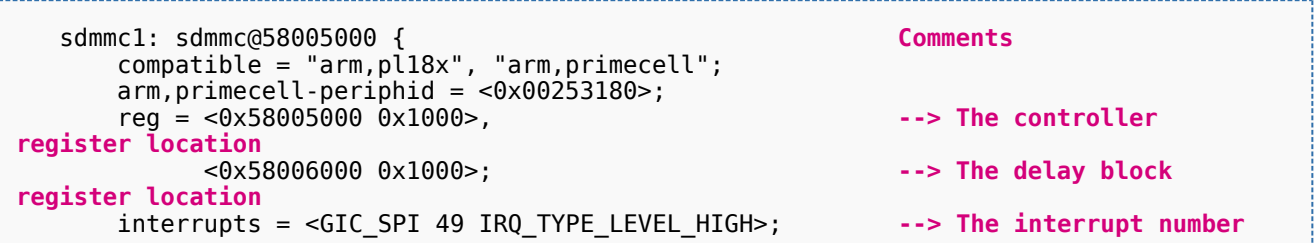

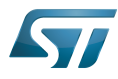

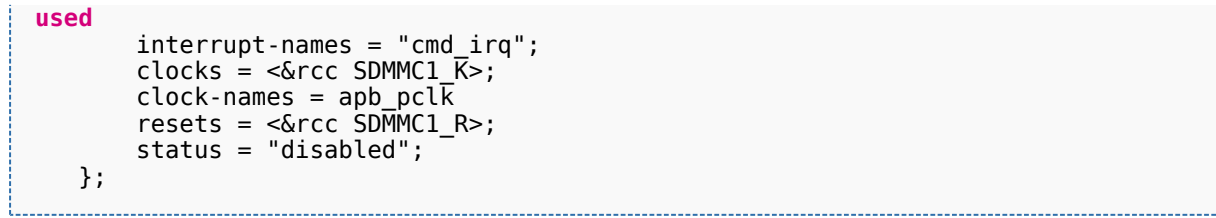

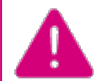

This device tree part is related to STM32 microprocessors. It should be kept as is, without being modified by the end-user.

### **3.2 DT configuration (board level)**

<span id="page-18-0"></span>The SDMMC peripheral may connect to one SD card, one e•MMC™ device or one SDIO card.

```
 &sdmmc1{ Comments 
 pinctrl-names = "default", "opendrain", "sleep"; --> For pinctrl 
configuration, please refer to Pinctrl device tree configuration
       pinctrl-0 = <&sdmmc1_b4_pins_a &sdmmc1_dir_pins_a>;
       pinctrl-1 = <&sdmmc1_b4_od_pins_a &sdmmc1_dir_pins_a>;
      pinctr1-2 = <\&sdmmc1_b4_s ideep_pins_a \&sdmmc1_dir_sleep_pins_a>;
       st,neg-edge; --> Generate data and 
command on sdmmc clock falling edge
                                                      st,sig-dir; --> Allow to select 
direction polarity of an external transceiver
       st,use-ckin; --> Use sdmmc_ckin pin 
from an external transceiver to sample the receive data
                                                      bus-width = <4>; --> Number of data lines, 
can be 1, 4 or 8
       vmmc-supply = <&vdd_sd>; --> Supply node for 
card's power
       vqmmc-supply = <&sd_switch>; --> Supply node for IO
line power<br>status = "okay";
                                                      status = "okay"; --> Enable the node
   };
```
Below optional properties have to be used when an external transceiver is connected:

- st,sig-dir: This property allows to select external transceiver direction signals polarity. When this property is set, the voltage transceiver IOs are driven as output when the direction signals are high. Without setting this property, the voltage transceiver IOs are driven as output when the direction signals are low.
- st,use-ckin: By setting this property, the sdmmc\_ckin pin from an external transceiver is used to sample the receive data.

### **3.3 DT configuration examples**

<span id="page-18-1"></span>Below example shows how to configure the SDMMC when an  $e$ •MMC™ is connected with 8 data lines <sup>[\[4\]](#page-23-3)</sup>.

```
 &sdmmc2{ Comments 
 pinctrl-names = "default", "opendrain", "sleep"; 
 pinctrl-0 = <&sdmmc2_b4_pins_a &sdmmc2_dir_pins_a>;
 pinctrl-1 = <&sdmmc2_b4_od_pins_a &sdmmc2_dir_pins_a>;
      pinctrl-2 = <&sdmmc2_b4_sleep_pins_a &sdmmc2_dir_sleep_pins_a>; 
      non-removable; --> Non-removable slot,
```
**assume always present**

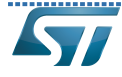

```
assume always present
        no-sd; --> Avoid to send SD 
command during initialization
                                                                no-sdio; --> Avoid to send SDIO 
command during initialization
        st,neg-edge; 
       bus-width = <8>;
       vmmc-supply = <&v3v3>;
       vqmmc-supply = <6vdd>;<br>mmc-ddr-3_3v;
                                                                mmc-ddr-3_3v; --> Host supports e•MMC™ D
DR 3.3V 
        status = "okay"; 
    };
```
Below example shows how to configure the SDMMC to SD card (4 data lines) with an external transceiver  $^{[4]}$  $^{[4]}$  $^{[4]}$ .

```
 &sdmmc1{ Comments 
      pinctrl-names = "default", "opendrain", "sleep"; 
     pinctrl-0 = < &sdmmc1 b4 pins a &sdmmc1 dir pins a>;
      pinctr1-1 = <math>\&</math>sdmmc1_b4_opins_a % \sdmmc1_dir_pins_a; pinctrl-2 = <&sdmmc1_b4_sleep_pins_a &sdmmc1_dir_sleep_pins_a>; 
      broken-cd; --> use polling mode for 
card detection
      st,neg-edge;
      st,sig-dir;
       st,use-ckin; 
     bus-width = <4>:
      sd-uhs-sdr12; --> sd modes supported [1]
      sd-uhs-sdr25;
      sd-uhs-sdr50;
      sd-uhs-ddr50;
      sd-uhs-sdr104;
      vmmc-supply = <&vdd_sd>; 
 vqmmc-supply = <&sd_switch>; 
 status = "okay"; 
   };
```
# **4 How to configure the DT using STM32CubeMX**

<span id="page-19-0"></span>The [STM32CubeMX](#page-20-0) tool can be used to configure the STM32MPU device and get the corresponding [platform configuration](#page-12-0)  [device tree](#page-12-0) files.

The STM32CubeMX may not support all the properties described in the above [DT bindings documentation](#page-17-1) paragraph. If so, the tool inserts user sections in the generated device tree. These sections can then be edited to add some properties and they are preserved from one generation to another. Refer to [STM32CubeMX](#page-20-0) user manual for further information.

### **5 References**

<span id="page-19-1"></span>Please refer to the following links for additional information:

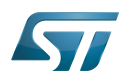

- [1.0](#page-21-0)[1.1](#page-23-4) [Documentation/devicetree/bindings/mmc/mmc.txt](https://github.com/STMicroelectronics/linux/blob/v5.4-stm32mp/Documentation/devicetree/bindings/mmc/mmc.txt)  $\bullet$
- [Documentation/devicetree/bindings/mmc/mmci.txt](https://github.com/STMicroelectronics/linux/blob/v5.4-stm32mp/Documentation/devicetree/bindings/mmc/mmci.txt)
- [arch/arm/boot/dts/stm32mp157c.dtsi](https://github.com/STMicroelectronics/linux/blob/v5.4-stm32mp/arch/arm/boot/dts/stm32mp157c.dtsi)
- [4.0](#page-22-0)[4.1](#page-22-1) [arch/arm/boot/dts/stm32mp157c-ed1.dts](https://github.com/STMicroelectronics/linux/blob/v5.4-stm32mp/arch/arm/boot/dts/stm32mp157c-ed1.dts)  $\bullet$

#### Operating System

MultimediaCard

Device Tree

Secure digital

Generic Interrupt Controller

Serial Peripheral Interface

SD memory card (<https://www.sdcard.org>)

SDIO is an SD-size card with extended input/output functions

input/output

<span id="page-20-0"></span>Doubledata rate (memory domain)

### SDMMC device tree configuration

*Stable: / Revision: 12.06.2020 - 13:25 Not stable* 

### [Template:ArticleMainWriter](https://wiki.st.com/stm32mpu/index.php?title=Template:ArticleMainWriter&action=edit&redlink=1) [Template:ArticleApprovedVersion](https://wiki.st.com/stm32mpu/index.php?title=Template:ArticleApprovedVersion&action=edit&redlink=1)

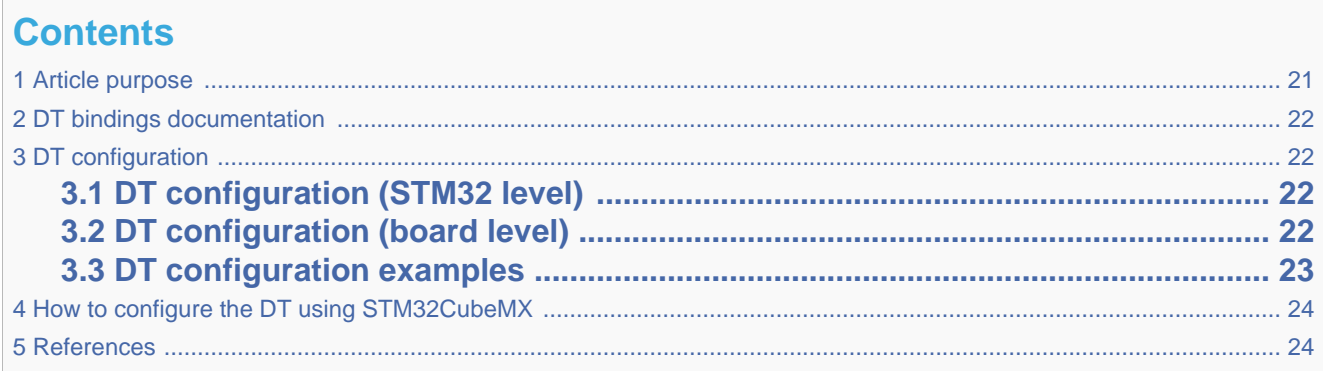

### **1 Article purpose**

<span id="page-20-1"></span>This article explains how to configure the [SDMMC internal peripheral](#page-5-0) when it is assigned to the Linux<sup>®</sup>OS. In that case, it is controlled by the [MMC framework](#page-9-0).

The configuration is performed using the [device tree](#page-12-0) mechanism that provides a hardware description of the SDMMC peripheral, used by the STM32 SDMMC Linux driver and by the MMC framework.

# **2 DT bindings documentation**

<span id="page-21-1"></span><span id="page-21-0"></span>The SDMMC device tree bindings are composed of:

- generic MMC device tree bindings <sup>[\[1\]](#page-23-0)</sup>.
- SDMMC MMC/SD/SDIO interface bindings [\[2\]](#page-23-1).

# **3 DT configuration**

<span id="page-21-2"></span>This hardware description is a combination of the STM32 microprocessor device tree files (.dtsi extension) and board device tree files (.dts extension). See the [Device tree](#page-12-0) for an explanation of the device tree file split.

STM32CubeMX can be used to generate the board device tree. Refer to [How to configure the DT using STM32CubeMX](#page-23-5) for more details.

## **3.1 DT configuration (STM32 level)**

<span id="page-21-3"></span>The SDMMC peripheral node is located in  $stm32mp157c.$ dtsi $^{[3]}$  $^{[3]}$  $^{[3]}$  file.

```
 sdmmc1: sdmmc@58005000 { Comments
 compatible = "arm,pl18x", "arm,primecell";
 arm,primecell-periphid = <0x00253180>;
       reg = <0x58005000 0x1000>, --> The controller 
register location
            <0x58006000 0x1000>; --> The delay block 
register location
       interrupts = <GIC_SPI 49 IRQ_TYPE_LEVEL_HIGH>; --> The interrupt number 
used
      interrupt-names = "cmd irq";clocks = < & rcc SDMMC1 \bar{K}>;
      clock-names = apb pcl\overline{k}resets = <\&rcc SDMMC1_R>;
       status = "disabled";
   };
```
This device tree part is related to STM32 microprocessors. It should be kept as is, without being modified by the end-user.

### **3.2 DT configuration (board level)**

<span id="page-21-4"></span>The SDMMC peripheral may connect to one SD card, one e•MMC™ device or one SDIO card.

```
 &sdmmc1{ Comments 
 pinctrl-names = "default", "opendrain", "sleep"; --> For pinctrl 
configuration, please refer to Pinctrl device tree configuration
      pinctr1-0 = <math>\&</math>sdmmc1_b4 pins a <math>\&</math>sdmmc1 dir pins a&gt;;pinctrl-1 = \leqSdmmc1_b4_od pins a &sdmmc1_dir pins a>;
```
pinctrl-2  $=$   $\frac{1}{2}$   $\frac{1}{2}$   $\frac{1}{2$ 

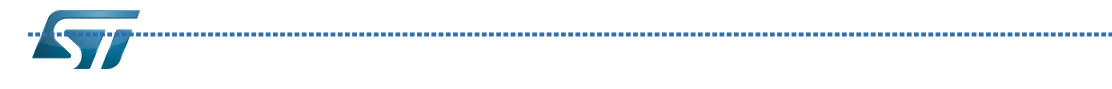

st,sig-dir;

```
 pinctrl-2 = <&sdmmc1_b4_sleep_pins_a &sdmmc1_dir_sleep_pins_a>;
       st,neg-edge; --> Generate data and 
command on sdmmc clock falling edge
                                                           st,sig-dir; --> Allow to select 
direction polarity of an external transceiver
                                                          --> Use sdmmc ckin pin
from an external transceiver to sample the receive data
                                                           bus-width = <4>; --> Number of data lines, 
can be 1, 4 or 8
       vmmc-supply = <&vdd_sd>; --> Supply node for 
card's power
       vqmmc-supply = <&sd_switch>; --> Supply node for IO
line power<br>status = "okay";
                                                           status = "okay"; --> Enable the node
   };
```
Below optional properties have to be used when an external transceiver is connected:

- st,sig-dir: This property allows to select external transceiver direction signals polarity. When this property is set, the voltage transceiver IOs are driven as output when the direction signals are high. Without setting this property, the voltage transceiver IOs are driven as output when the direction signals are low.
- st,use-ckin: By setting this property, the sdmmc\_ckin pin from an external transceiver is used to sample the receive data.

### **3.3 DT configuration examples**

<span id="page-22-2"></span><span id="page-22-0"></span>Below example shows how to configure the SDMMC when an  $e$ •MMC™ is connected with 8 data lines  $^{[4]}$  $^{[4]}$  $^{[4]}$ .

```
 &sdmmc2{ Comments 
 pinctrl-names = "default", "opendrain", "sleep"; 
       pinctrl-0 = <&sdmmc2 b4 pins a &sdmmc2 dir pins a>;
       pinctr1-1 = <math>\&</math>sdmmc2_b4_ophi<sub>pins_a</sub> <math>\&</math>sdmmc2_dir_pins_a<math>></math>;pinctrl-2 = \lllsdmmc2 b4 sleep pins a &sdmmc2 dir sleep pins a>;
        non-removable; --> Non-removable slot, 
assume always present
                                                             no-sd; --> Avoid to send SD 
command during initialization
       no-sdio; --> Avoid to send SDIO 
command during initialization
        st,neg-edge; 
       bus-width = <8>;
       vmmc-supply = <&v3v3>;
      vqmmc-supply = \langle \delta vdd \rangle;<br>mmc-ddr-3 3v; mmc-ddr-3_3v; --> Host supports e•MMC™ D
DR 3.3V 
       status = "okay"; 
    };
```
<span id="page-22-1"></span>Below example shows how to configure the SDMMC to SD card (4 data lines) with an external transceiver  $^{[4]}$  $^{[4]}$  $^{[4]}$ .

```
 &sdmmc1{ Comments 
       pinctrl-names = "default", "opendrain", "sleep"; 
      pinctrl-0 = < &sdmmc1 b4 pins a &sdmmc1 dir pins a>;
       pinctrl-1 = <\delta sdmmc1 b4 od pins_a & \delta sdmmc1 \overline{d}ir pins_a a>;
      pinctr1-2 = <math>\&</math>sdmmc1-b4-sleep-pins a <math>\&</math>sdmmc1 dir-sleep-pins_a<math>\&</math>; broken-cd; --> use polling mode for 
card detection
       st,neg-edge;
```
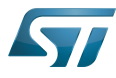

<span id="page-23-5"></span>};

SDMMC device tree configuration

```
 st,sig-dir;
      st,use-ckin; 
     bus-width = <4>;
      sd-uhs-sdr12; --> sd modes supported [1]
      sd-uhs-sdr25;
 sd-uhs-sdr50;
 sd-uhs-ddr50;
      sd-uhs-sdr104;
     vmmc-supply = < &vdd sd>;
 vqmmc-supply = <&sd_switch>; 
 status = "okay";
```
# **4 How to configure the DT using STM32CubeMX**

The [STM32CubeMX](#page-20-0) tool can be used to configure the STM32MPU device and get the corresponding [platform configuration](#page-12-0)  [device tree](#page-12-0) files.

The STM32CubeMX may not support all the properties described in the above [DT bindings documentation](#page-21-1) paragraph. If so, the tool inserts user sections in the generated device tree. These sections can then be edited to add some properties and they are preserved from one generation to another. Refer to [STM32CubeMX](#page-20-0) user manual for further information.

### **5 References**

<span id="page-23-6"></span><span id="page-23-1"></span><span id="page-23-0"></span>Please refer to the following links for additional information:

- [1.0](#page-21-0)[1.1](#page-23-4) [Documentation/devicetree/bindings/mmc/mmc.txt](https://github.com/STMicroelectronics/linux/blob/v5.4-stm32mp/Documentation/devicetree/bindings/mmc/mmc.txt)  $\bullet$
- [Documentation/devicetree/bindings/mmc/mmci.txt](https://github.com/STMicroelectronics/linux/blob/v5.4-stm32mp/Documentation/devicetree/bindings/mmc/mmci.txt)
- [arch/arm/boot/dts/stm32mp157c.dtsi](https://github.com/STMicroelectronics/linux/blob/v5.4-stm32mp/arch/arm/boot/dts/stm32mp157c.dtsi)
- [4.0](#page-22-0)[4.1](#page-22-1) [arch/arm/boot/dts/stm32mp157c-ed1.dts](https://github.com/STMicroelectronics/linux/blob/v5.4-stm32mp/arch/arm/boot/dts/stm32mp157c-ed1.dts)  $\bullet$

<span id="page-23-3"></span><span id="page-23-2"></span>Operating System

MultimediaCard

Device Tree

Secure digital

Generic Interrupt Controller

Serial Peripheral Interface

SD memory card (<https://www.sdcard.org>)

SDIO is an SD-size card with extended input/output functions

input/output

Doubledata rate (memory domain)